# Dahua Rekorder

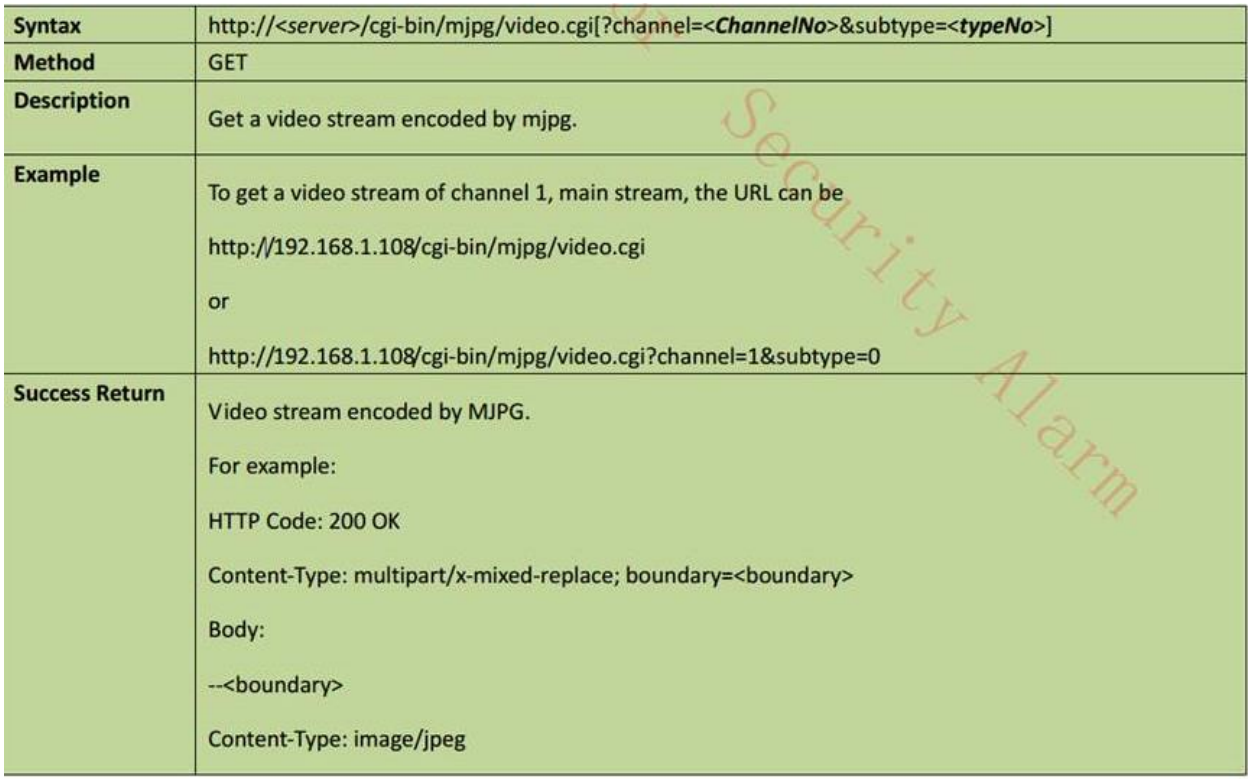

### **In Englisch:**

You want to get the 4/8/16 channel streams when it is 4/8/16 windows split. In this case , you can try to get channel 0 stream when it is 4/8/16 windows split.

For example, the recorder has 4 channels, you can get the  $5<sup>th</sup>$  channel stream, rtsp://admin:admin@10.7.6.67:554/cam/realmonitor?channel=5&subtype=0

The recorder has 16 channels, and it is  $4/8/16$  split, you can get the  $17<sup>th</sup>$  channel stream: rtsp://admin:admin@10.7.6.67:554/cam/realmonitor?channel=17&subtype=0

### **In Deutsch:**

Möchte man ein 4, 8 oder 16 Kanal Ansicht anschauen, dann kann man das mit Channel 0 auf dem Windows Client machen. Folgenden Link muss man dazu eintragen:

### Ein Beispiel:

Der Rekorder hat 4 Kanäle, so wählt man den Kanal 5. Dann sieht der Link folgender massen aus: rtsp://admin:admin@10.7.6.67:554/cam/realmonitor?channel=5&subtype=0

oder

Der Rekorder hat 16 Kanäle, so wählt man den Kanal 17. Dann sieht der Link folgender massen aus: rtsp://admin:admin@10.7.6.67:554/cam/realmonitor?channel=17&subtype=0

# Dahua Kamera

### **Get real-time stream**

### rtsp://<*username*>:<*password*>@<*ip*>*:*<*port*>/cam/realmonitor?channel=<*ChannelNo*>&subtype=<*typeN o*>

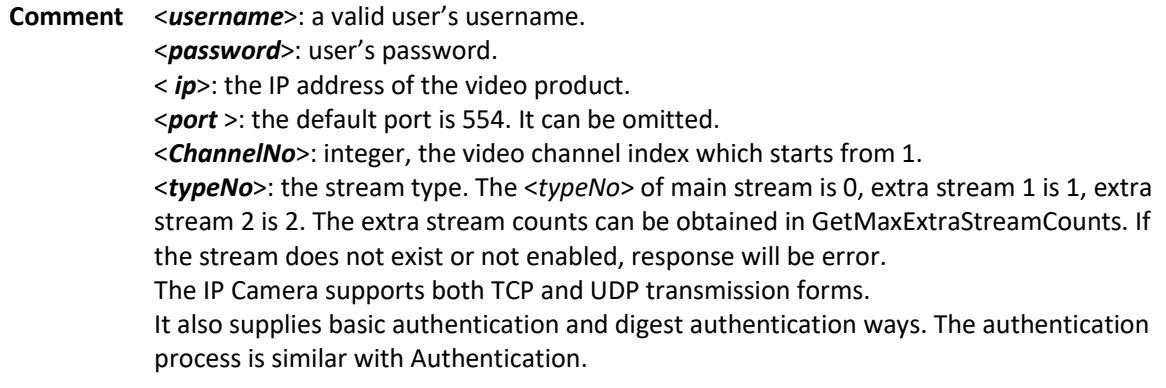

rtsp://admin:admin@192.168.1.108:554/cam/realmonitor?channel=0&subtype=1

## **Get mjpg stream**

http://<server>/cgi-bin/mjpg/video.cgi[?channel=<ChannelNo>&subtype=<typeNo>]

Comment ChannelNo: integer, the video channel index which starts from 1, default 1 if not specified. typeNo: the stream type, default 0 if not specified. It can be the following value: 0-Main Stream 1-Extra Stream 1 2-Extra Stream 2